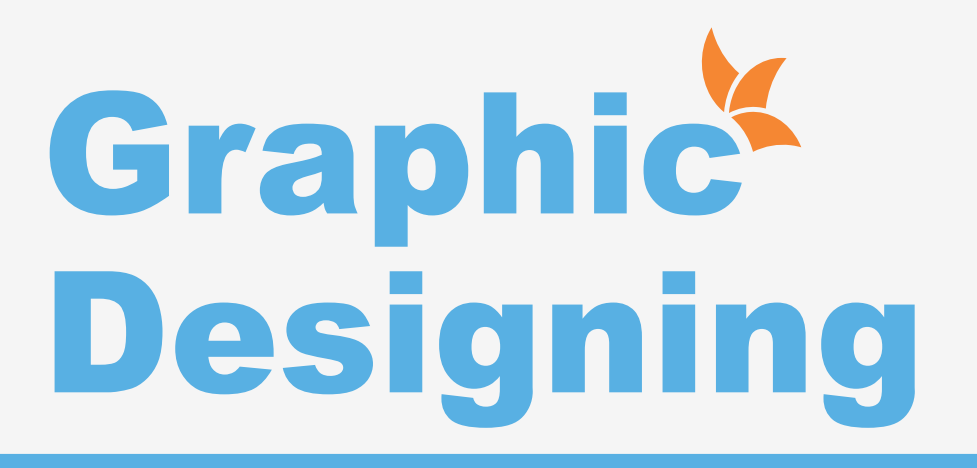

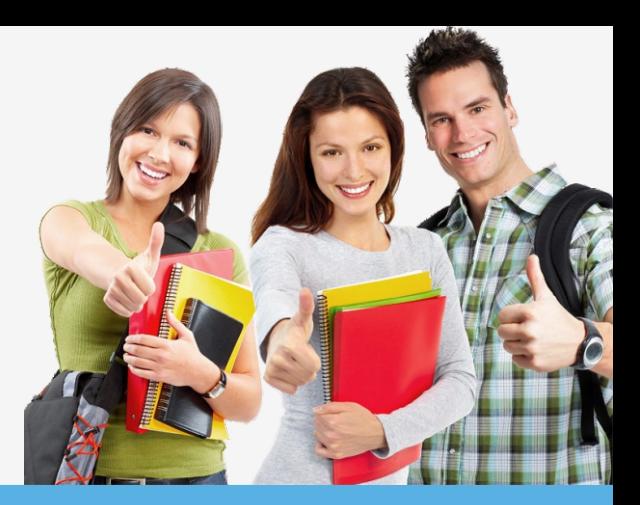

# **ILLUSTRATOR**

### **Getting to Know the work Area**

- Overview
- $\bullet$  Working with Panels
- $\bullet$  Working with the tools panel
- **•** Understanding Rulers
- **•** Finding Resources

### **Selection and Aligning**

- $\bullet$  Selecting objects
- **•** Aligning Objects
- **•** Working with Groups
- **Arrange Objects**
- **•** Distributing Objects

# **Creating and Editing Shapes**

- $\bullet$  Working with basic shapes
- $\bullet$  Creating ellipses and polygons
- Changing Stroke width and alignment Joining paths
- $\bullet$  Combining and editing shapes
- $\bullet$  Working with the pathfinder
- **Using Live Trace**

# **Transforming Objects**

- Working with artboards
- Scaling, reflecting, rotating, distorting and shearing objects
- Working with rulers and guides
- Changing Perspective
- **.** Using free distort
- **•** Transforming Content

### **Drawing**

- **.** Using the pen tool
- **.** Using the Pencil and brush tools
- Drawing Curves
- Editing a Path
- $\bullet$  Coloring and Painting

### **Color modes**

- $\bullet$  Editing a Swatch
- **•** Using Patterns
- Working with Live Paint
- Using Gradients

# **Working with Type**

- $\bullet$  Threading text
- $\bullet$  Changing fonts size and color
- **.** Using styles
- Warping text
- Text on a path
- **Creating Outlines**
- lWrapping text around an object
- **Sampling text**

#### **Working with Layers**

- $\bullet$  Creating Layers
- Moving Objects and Layers
- $\bullet$  Creating clipping masks
- Merging Layers

#### **Working with Brushes**

- **•** Using Calligraphic Brushes
- $\bullet$  Editing a brush
- **•** Using Art Brushes
- $\bullet$  Creating a pattern brush
- $\bullet$  Creating custom brushes

#### **Using Effects, Appearance Attributes and Graphic Styles**

- $\bullet$  Using and editing effects
- Using appearance attributes
- Creating and saving graphic styles
- Applying an appearance to a layer
- Applying a Photoshop effect

#### **Working with Symbols**

- Creating Symbols
- **•** Editing Symbols
- **I** Using Symbols tools
- Symbols and Flash

# **PHOTOSHOP**

#### **Getting to Know the Work Area**

- **The Photoshop Environment**
- Creating Custom Workspaces
- Opening Images
- Using the File Browser
- **Image Magnification**
- Viewing Document Information
- $\bullet$  Moving the Image
- **Undoing Mistakes and the History Palette**
- **.** Using the options bar and other panels
- Using the Tools
- Displaying Drawing Guides
- Setting Preferences

#### **Photoshop Image Manipulation**

- Opening an Image in Photoshop
- **Creating images in Photoshop Saving**
- **•** images in Photoshop
- Basic image editing
- $\bullet$  Cropping an Image
- $\bullet$  Bitmap Images
- $\bullet\;$  Vector Images
- **Image Size and Resolution Settings**
- $\bullet$  Scanning Images
- Placing Files
- $\bullet$  Supported import and export formats

#### **Transforms**

- **•** Using free transform
- Move
- $\bullet$  Rotate
- $\bullet$  Scale

 $\overline{a}$ 

- **Skew Distort**
- Perspective
- Flip-vertical, horizontal
- **Invert**
- Rotate 180, 90ocw, 90occw

#### **Working with selections**

- Using the quick selection tool
- $\bullet$  Moving a selected area
- $\bullet$  Manipulating selection
- $\bullet$  Refining the edges of a selection

#### **Layer Basics**

- **About Layers-fill and adjustment Layers**
- Using the Layers Palette
- $\bullet$  Creating Layers
- **•** Deleting Layers
- Moving Layers
- Layer Opacity
- Locking Layers
- Layer modes and blending options
- **Apply Layers Style**
- $\bullet$  Flatting and saving file

### **Photoshop Tools**

- Parts of the Toolbox
- $\bullet$  Toolbox shortcuts
- **•** Tool Options
- Marquees Tool
- $\bullet$  Magic wand Tool
- **Lassos Tool**
- Move Tool
- **Crop Tool**
- Slice Tools
- **Healing Brush Tool**
- Pattern Stamp Tool
- Clone Stamp Tool
- Patch Tool
- **•** Pencil Tool
- Paintbrush Tool
- Color Replacement Tool
- **•** Eraser Tools
- $\bullet$  History brushes Tool
- **•** Gradient Tool
- Paint bucket Tool
- **Burn-dodge-sponge Tool**
- **Blur-sharpen-smudge Tool**
- Shapes-line-rectangle-polygon Tool
- Path selection Tool
- Pen Tool
- $\bullet$  Type Tools
- 3D Tool
- Hand-Zoom Tool
- **•** Foreground and Background colors

### **Color Basics**

- $\bullet$  Color Modes and Models
- Color Management
- **•** Foreground and Background colors
- **Using the Color Picker**
- Selecting colors with the Eyedropper Tool
- $\bullet$  Selecting colors with the Swatches Palette

### **Masks and channels**

- $\bullet$  Editing a mask
- Applying a filter effect to a masked selection
- $\bullet$  Creating a Gradient mask

### **Text editing and special effects**

- $\bullet$  About the type Layer
- Creating horizontal and vertical type
- **.** Using horizontal and vertical type mask tools
- **.** Using character palette for text editing
- $\bullet$  Creating text warp
- $\bullet$  Rasterizing type
- $\bullet$  Converting type to Shapes
- Adding effect to text

#### **Actions**

- $\bullet$  Using the action palette
- $\bullet$  Recording action
- $\bullet$  Playing action
- $\bullet$  Editing action
- $\bullet$  Loading a saved action

### **Photoshop Special effects and Filters**

- $\bullet$  About special effects
- Using filters
- Basic filters
- **•** Filter Combinations

### **Creating Links within an image**

- Slicing and image in Photoshop
- Saving linked images in an HTML file
- How to convert PSD file to HTML and CSS

### **Animating GIF Images for the Web**

- Animating by hiding and showing layers
- Animating with layer opacity and position
- **.** Using masks to create animations

### **Retouching Pictures**

- Eyes Retouching
- Teeth Retouching l
- Skin Retouching l
- Hair Retouching
- Removing Objects
- Removing Backgrounds

# **Design For Online Publishing**

- Web banners
- Social Media
- Newsletters
	- **•** Landing Page
- Wrap Up

### **Photoshop Compositing**

- **•** Finding Resources
- **•** Photoshop Interface Overview
- Selecting, Cutting & Layout
- Al Sky Replacement
- **•** Initial Color Correction
- Adding Shadows & Highlights
- Special Effects
- **•** Finishing Touches
- How To Save Properly

### **Logo Design Process**

- Our Logo Ideas
- logo design getting started client brief
- **•** LogoDesign Brainstorming and Sketching
	- **•** LogoDesign Vectorizing
	- **LogoDesign ManuallyAdjustingType**
- **LogoDesign DetailsandTypography**
- **LogoDesign Picking Your Final Concept**

LogoDesign GridWork LogoDesign Color Logo Design Adding Details LogoDesign Exporting STUDENT LOGO CHALLENGE Client Presentation Template Brand Extension Using Mockups

### **Golden Ratio**

- **GoldenRatio Logo Design Practice**
- **Golden Ratio Setting Up Golden Ratio**
- **Golden Ratio Finishing Up**

### **IsometricGrids Setup**

- **•** IsometricDesign GettingStarted
- **•** IsometricDesign CreatingOur3DLayers
- **•** IsometricDesign 3DwebLayoutandEffects
- **•** IsometricDesign Shadows
- IsometricDesign Typography
- **•** IsometricDesign People

### **Infographics**

- intro and setup
- piechart
- **•** infographics usingicons
- infographics showingscale
- **•** Linegraph

# **Branding Masterclass Design Realistic Package Mockups**

- Understanding Mockups vs. Press Ready Files  $\bullet$
- Starting with and Finding Templates  $\bullet$
- Working Fast With Templates
- Create Your Own Template
- Adding Smart Objects -
- Finishing The Top Tab
- Adding Shadows and Highlights
- **Adding Backgrounds and Variations**
- Exporting Your Final Mockup

# **Portfolio Building Strong Portfolios**

- **•** PortfolioBuilding PDF Portfolios Gathering Resources
- Portfolio Building Pdf Portfolio Project Page Layouts
- **•** Portfolio Building Project Pages
- **Portfolio Building Pdf Portfolio The Cover Page**
- **Portfolio Building PDF Portfolio BIOpage**
- **Portfolio Building Adobe Portfolio**
- PortfolioBuilding Behance

# **Corel Draw**

#### **CorelDRAW Basics and Interface Getting Started**

- **Exploring the CorelDraw Screen**
- $\bullet$  File Management
- $\bullet$  Setting Up the Page

# **Moving Around and Viewing Drawings**

- Moving Around the Current Page
- Viewing Modes
- **•** Inserting and Deleting Pages
- Changing Page

# **Customizing Options**

- **Using Multiple Workspaces**
- **Customizing the Toolbars**
- Using Shortcuts

T

Saving Defaults Setting File Backups

#### **Objects- Creation And Manipulation Drawing and Shaping Objects**

- Drawing and Shaping Tools
- Using the Freehand Tool
- $\bullet$  Drawing Lines and Polylines
- Drawing Freehand Polygons
- Drawing Perfect Shapes
- $\bullet$  Reshaping Lines and Polylines
- Drawing Curves
- $\bullet$  Reshaping Curves
- Drawing Rectangles
- Drawing Circles

### **Selecting & Manipulating Objects**

- $\bullet$  Selecting and Deselecting Objects
- Moving Objects
- Copying and Deleting Objects
- Deleting Objects
- Sizing Objects
- **•** Deleting Objects
- Sizing Objects

### **Transforming Objects**

- **•** Mirroring Objects
- Rotating and Skewing Objects
- Using Transform Objects

### **Outlining & Filling Objects**

- **Eyedropper and Paint bucket Tool**
- The Outline Tool
- Choosing Outline Thickness
- Choosing Outline Colors
- **•** Using Fill Tool
- **Uniform Fill, Fountain Fill, Pattern Fill**
- $\bullet$  Interactive Mesh Fill
- $\bullet$  Copying Attributes
- Setting Outline and Fill Defaults

### **Arranging Objects**

- Arranging Objects
- **Grouping and Ungrouping Objects**
- **•** Using Guidelines
- Using Snap To
- Aligning Objects
- **Group and Child Objects**
- Combining and Breaking Objects
- Welding Objects
- **•** Using Intersection
- **•** Using Trim

### **Using Layers**

- About Layers
- $\bullet$  Editing Layers
- $\bullet$  Setting Up a Master Layer
- $\bullet$  Moving, Copying, and Layer
- Reordering Layers
- Using the Object Manager

#### **Working with Special Effects and Texts Special Effects**

- **•** Drawing with The Artistic Media Tool
- $\bullet$  Shaping an Object with an Envelope
- **Extruding an Object**
- **Blending two Objects**
- lUsing the Lens Effect Adding Perspectives
- **•** Using Power Clips
	- **Applying Contours**
- **Applying Drop Shadows**
- **Using Interactive Transparencies**
- **Applying Mesh Fills**

### **Working with Text**

- The Text Tool
- **Creating Artistic Text**
- **•** Editing Text
- **•** Formatting Text
- Setting Text Options
- **Creating Paragraph Text**
- Choosing Paragraph Options
- $\bullet$  Setting Indents Using the Ruler
- **•** Importing Text
- **•** Using the Spell Checker

### **Working with Paragraph**

- **Text Implementing Color Management**
- Creating Custom Color Palettes
- Choosing a Color Using Color Harmonies
- **Applying Colors Using the Color Docker**
- **Automatically Creating Color Styles**
- **Importing and Sizing Paragraph Text**
- Flowing Text Between Frames
- **•** Formatting Paragraph Frames
- **Wrapping Paragraph Text Around Objects**
- Applying Drop Caps
- Typing Text into Objects

# **Special Text Effects**

- $\bullet$  Fitting Text to a Path
- $\bullet$  Converting Text to Curves
- Creating Blended Text Shadows
- $\bullet$  Special Text Effects
- **Jumpy Text**
- Neon Text
- **•** Glowing Text
- **Chrome Text**
- $\bullet$  Bevel Text
- **Creating Enveloped Text**

# **Using Symbols and Clipart**

- Inserting Text Symbols
- Adding Clipart
- $\bullet$  Modifying Clipart

### **Working with Bitmaps**

- $\bullet$  What is a Bitmaps
- **•** Importing Bitmap Options
- **•** Adjusting Color
- Hiding Certain Colors in a Bitmap
- $\bullet$  Applying Special Bitmap Effects
- Creating Web Images
- **Advanced GIF Options**

#### **Page Layout, Printing, Exporting and Advanced Features Special Page Layouts**

- Creating a Greeting Card
- Print Previewing the Layout
- $\bullet$  Creating Labels

# **Printing**

- **•** Print Options
- $\bullet$  Print Previewing

#### **Exporting Drawings**

- **Exporting to Graphic Formats**
- Copy and Pasting Into Other
- Applications

#### **Using Styles and Templates**

- $\bullet$  About Styles and Templates
- $\bullet$  Creating a style
- $\bullet$  Applying a Style
- Copying Properties

#### **Custom Creation Tools**

- Creating Custom Patterns
- Managing and Using Symbols

#### **Using Corel Trace**

- Types of Graphic Formats
- About Corel Trace
- $\bullet$  Tracing Image
- **.** Importing Traced Files into CorelDraw
- Special Trace Effects

### **Using Corel R.A.V.E.**

- **About Corel RAVE**
- Playing sample RAVE
- **•** Performing the five steps necessary to create RAVE animations
- **Working with the Timeline Docker**
- Tweening objects to create animation
- **Exporting to Macromedia Flash Format**
- Publishing to the web Create web Rollovers
- $\bullet$  Inserting Hyperlinks
- **Creating Sprites and adding behaviors**
- $\bullet$  Creating interactive movies

# **Adobe InDesign CC – Advanced Training**

- Getting Started with the Adobe InDesign CC Advanced Course
- Adjusting your workspace for maximum amazingness l
- Setting The Default Font Size For New Documents Adobe InDesign
- Special features for Typekit & Open Type Fonts
- Where to get great free fonts for use in InDesign
- Mastering your fonts in Adobe InDesign CC  $\bullet$
- What the font font guess in Adobe InDesign CC
- How to pick beautiful font pairings in Adobe InDesign CC
- **•** Free icons using Adobe Market in InDesign CC
- How to use the Color Theme Tool in Adobe InDesign CC
- Using Colour Modes In Adobe InDesign CC l
- **.** Importing Colors & Setting Default Colors in Adobe InDesign CC
- Finding great colours using Adobe Color for use in Adobe InDesign CC
- Appearance Of Black & Proofing Colours
- Draw lot of shapes at once InDesign Gridify Live Distribute
- How to make arrows in Adobe InDesign CC
- How to draw complex flowers in Adobe InDesign CC
- How text boxes can auto expand in Adobe InDesign CC with Auto size
- Placeholder text alternatives in Adobe InDesign CC
- How To Add Paragraph Borders & Shading In Adobe InDesign CC
- Paragraph vs Single Line Composer in Adobe InDesign CC
- How to make paragraphs span 2 columns in Adobe InDesign CC
- **Mastering Justification In Adobe InDesign CC**
- **Mastering hyphenation options using Adobe InDesign CC**
- Optical margin alignment in Adobe InDesign CC
- The secret power of Keep Options in Adobe InDesign CC
- **Advanced Anchored Objects In Adobe InDesign CC**
- **How To Use Conditional Text In Adobe InDesign CC**
- How To Create Pie Charts & Bar Graphs In Adobe InDesign CC  $\bullet$
- The Pros & Cons Of The Various Interactive Types In InDesign CC  $\bullet$
- How To Create An Interactive PDF In Adobe InDesign CC  $\bullet$
- How To Add Interactive Page Transitions In Adobe InDesign CC  $\bullet$
- How To Add Navigation To An Interactive PDF In Adobe InDesign CC  $\bullet$
- What Is Publish Online In Adobe InDesign CC  $\bullet$
- How To Publish Your Adobe InDesign Publish Online Documents  $\bullet$
- How To Add Video To Adobe InDesign CC Documents  $\bullet$
- How To Create Interactive Button Triggered Animations In InDesign CC  $\bullet$
- How To Make A Multi State Object In Adobe InDesign CC  $\bullet$
- How To Add Adobe Animate CC To InDesign CC Files  $\bullet$
- Adding Maps & Calendars To Interactive Documents In InDesign CC  $\bullet$
- How To Create QR Codes In Adobe InDesign CC  $\bullet$
- How to automatically place lots of text onto multiple pages in InDesign CC  $\bullet$
- How To Make A Cross Reference In Adobe InDesign CC  $\bullet$
- How To Create An Index In Adobe InDesign CC  $\bullet$
- Add Document Name Automatically To The Page In InDesign Using Text Variables  $\bullet$
- How To Use The Adobe InDesign CC Book Feature  $\bullet$
- Changing Preferences For Advanced InDesign Users  $\bullet$
- How To Speed Up Your Workflow For Advanced InDesign CC Users  $\bullet$
- Why Should I Use Character Styles In Adobe InDesign CC l
- Advanced Paragraph Styles In Adobe InDesign CC  $\bullet$
- How To Use & Map Word Styles In With Adobe InDesign Styles  $\bullet$
- How To Create Nested Styles In Adobe InDesign CC  $\bullet$
- How To Create A Grep Style In Adobe InDesign CC  $\bullet$
- How To Use A Next Style In Adobe InDesign CC  $\bullet$
- Advanced Object Styles In Adobe InDesign CC  $\bullet$
- Best Practices For Working Across Multiple Documents In Adobe InDesign  $\bullet$
- How To Use Adobe Stock With Adobe InDesign CC  $\bullet$
- How To Crop Images Inside Of Text In Adobe InDesign CC  $\bullet$
- Using Adobe Comp CC To Make InDesign Layouts On Your Mobile Phone Or Ipad  $\bullet$
- Advanced Use Of CC Libraries In Adobe InDesign CC  $\bullet$
- How To Get The Most Of Photoshop & Illustrator In Adobe InDesign CC  $\bullet$
- How To Create A PDF Form Using Adobe InDesign CC  $\bullet$
- Advanced Use Of The Pages Panel In Adobe InDesign CC  $\bullet$
- How To Place InDesign Documents Inside Of Each Other  $\bullet$
- How To Use And Install Scripts In Adobe InDesign CC  $\bullet$
- How To Speed Up InDesign When It's Running Really Slow  $\bullet$
- Advanced Exporting & Printing Tricks For Adobe InDesign CC l

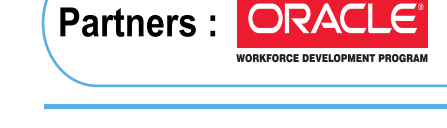

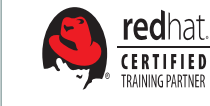

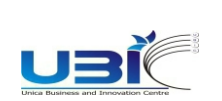

edexcel ...

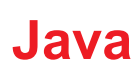

### **PITAMPURA (DELHI)**

Plot No. 366, 2nd Floor, Kohat Enclave, Pitampura, (Near-Kohat Metro Station) Above Allahabad Bank, New Delhi- 110034. ₹ 70-70-90-50-90

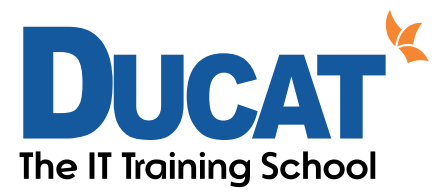

E-mail: info@ducatindia.com Visit us: www.ducatindia.com www.facebook.com/ducateducation **NOIDA** A-43 & A-52 Sector-16 Noida - 201301, (U.P.) INDIA 70-70-90-50-90 □ / © +91 99-9999-3213

#### **SOUTH EXTENSION** (DELHI)

D-27 South Extension-1 New Delhi-110049 ₹ 70-70-90-50-90  $\Box$  +91 98-1161-2707

**2.0 NOIDA SEC-63** H-43 Sector-63 Noida-201301<br>
\$70-70-90-50-90 +91 7042175774

#### **GHAZIABAD**

1 Anand Industrial Estate Near ITS College, Mohan Nagar, Ghaziabad (U.P.)  $\frac{6}{5}$  70-70-90-50-90<br>+91 9810851363

#### **GURGAON**

1808/2, 2nd floor old DLF, Near Honda Showroom Sec.-14, Gurgaon (Haryana) ₹ 70-70-90-50-90